# 取扱いガイド

# マスターセットアップユニット ■ AK-MSU1000G

マスターセットアップユニットAK-MSU1000Gを4Kインテグレーテッド カメラAW-UE150シリーズと接続してご使用になる場合にご覧ください。

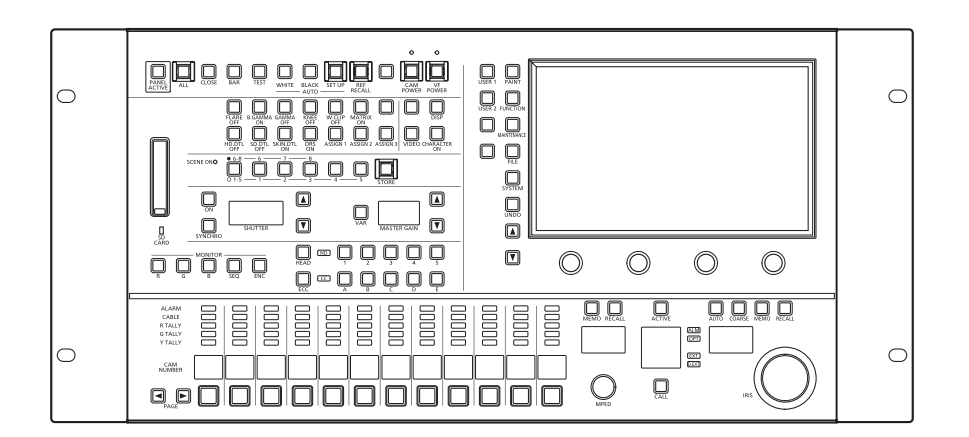

マスターセットアップユニットAK-MSU1000Gの詳しい取扱い方法は、 当社Webサイト(https://pro-av.panasonic.net/manual/jp/index.html) に掲載されている取扱説明書(HTMLまたはPDF)をご覧ください。

# **Panasonic**

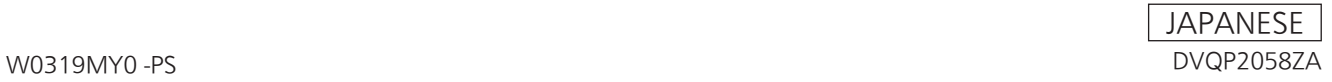

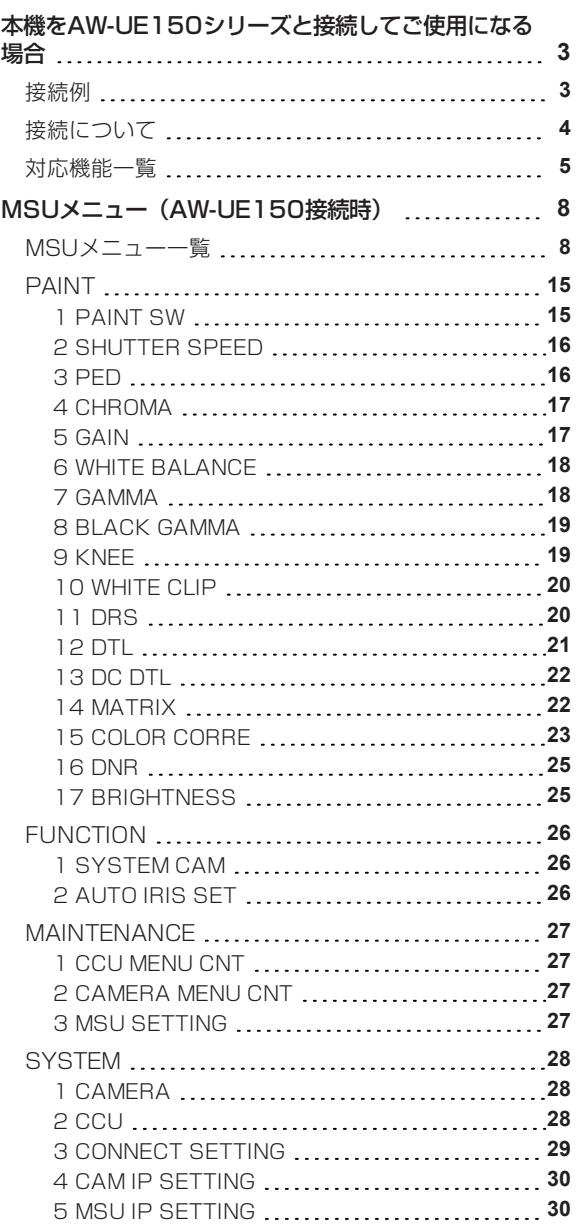

# **本機をAW-UE150シリーズと接続してご使用になる場合**

#### **接続例**

AW-UE150を1台と本機を1台接続する接続例です。

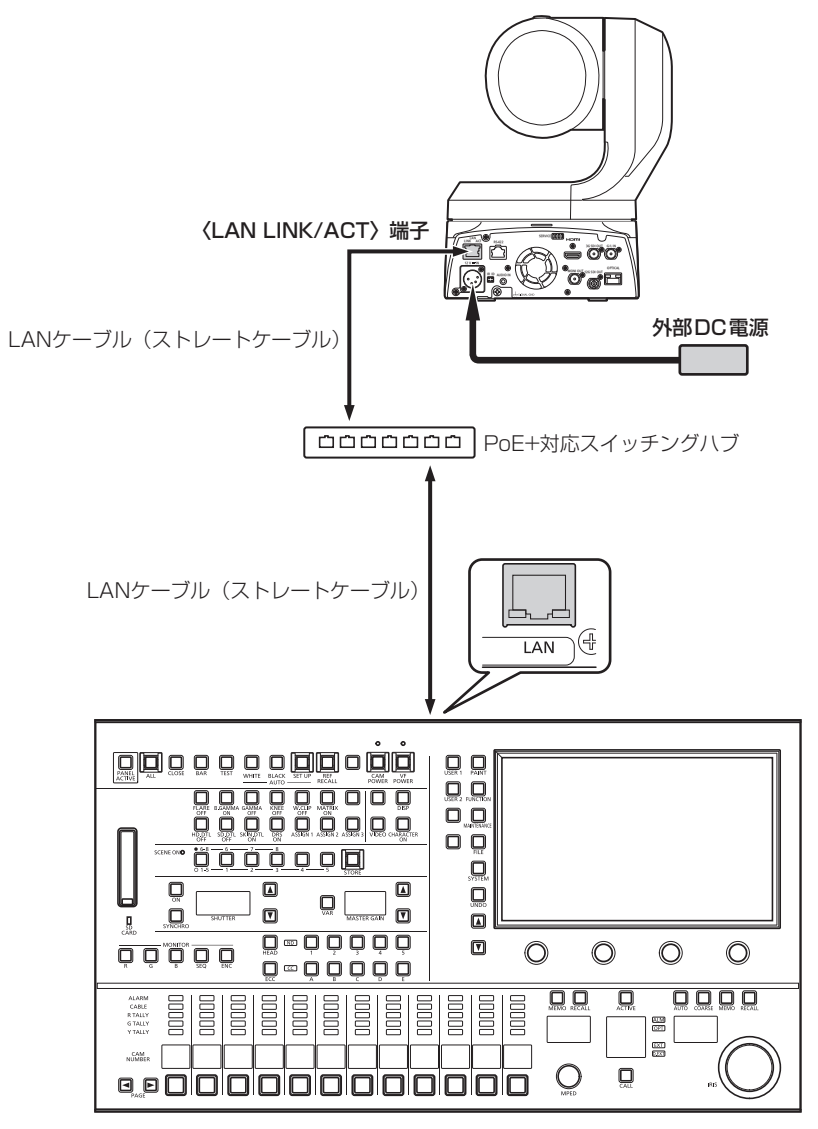

#### **接続について**

● [SYSTEM]の[CONNECT SETTING]メニューで、接続設定を「LAN(AW4)」に設定してください。

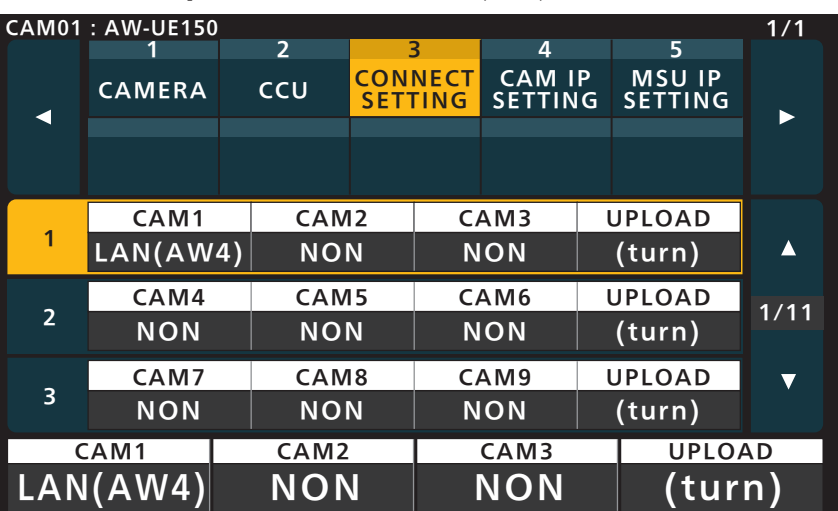

- 接続時には、以下の点にご注意ください。
	- 本機の〈LAN〉コネクターとAW-UE150の〈LAN LINK/ACT〉端子をLANケーブル(別売品)で接続してくださ い。
	- [CAMERA IP SETTING]で接続先のカメラのIPアドレスとポート番号の設定も併せて行ってください。
	- 本機はPoE+給電で動作します。PoE+対応スイッチングハブを使用してください。
	- LANケーブル (STP) はストレートケーブル (カテゴリー5e以上) を使用してください (最大100 m)。
- 動作確認済みPoE+対応スイッチングハブ、およびPoE+インジェクターについては、販売店にお問い合わせください。

### **PS** NOTE

● 本機は、AW-UE150とのシリアル接続は非対応です。

#### **対応機能一覧**

本機を4KインテグレーテッドカメラAW-UE150シリーズと接続してご使用になる場合、本機の一部のボタンやダイヤルなどで、制限さ れる/無効になる機能があります。下表をもとに、ご確認ください。

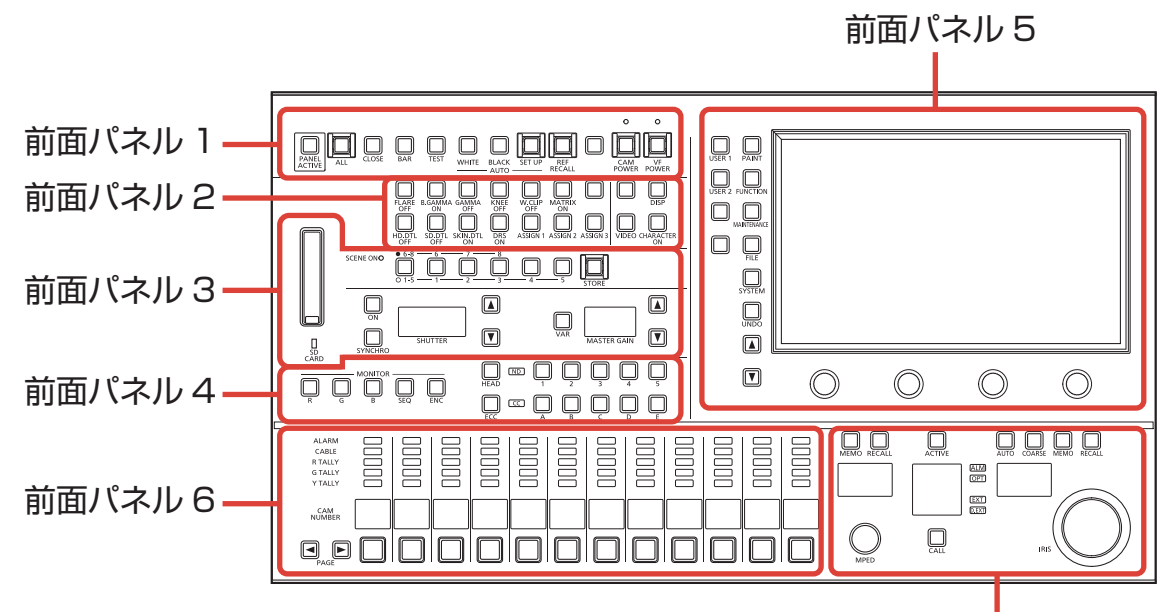

前面パネル 7

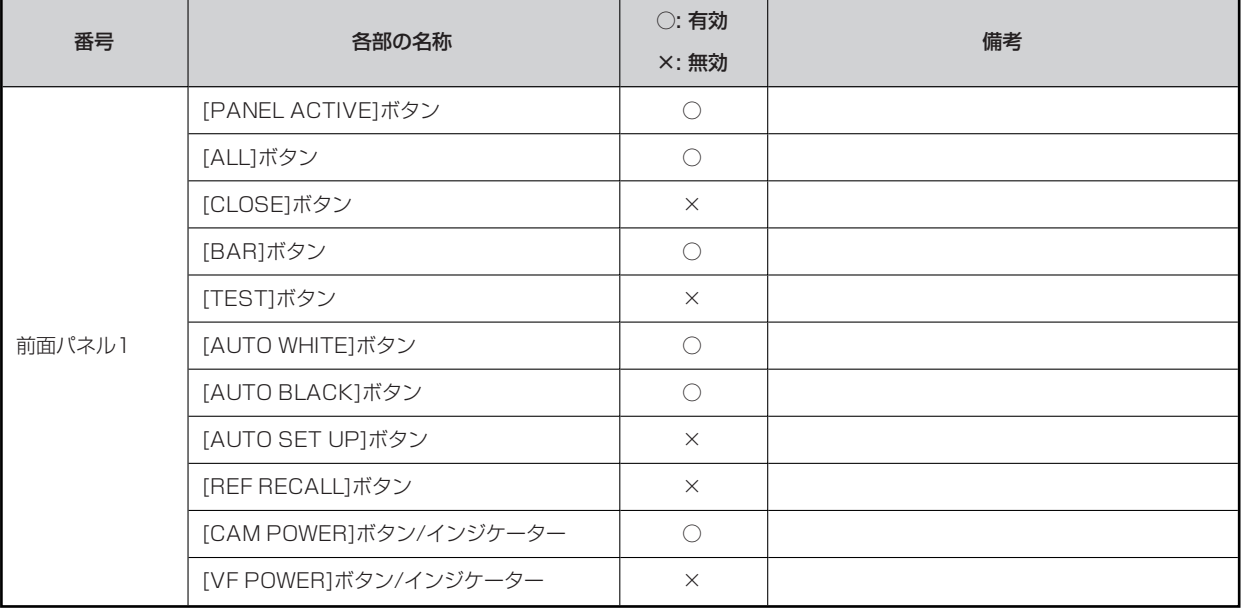

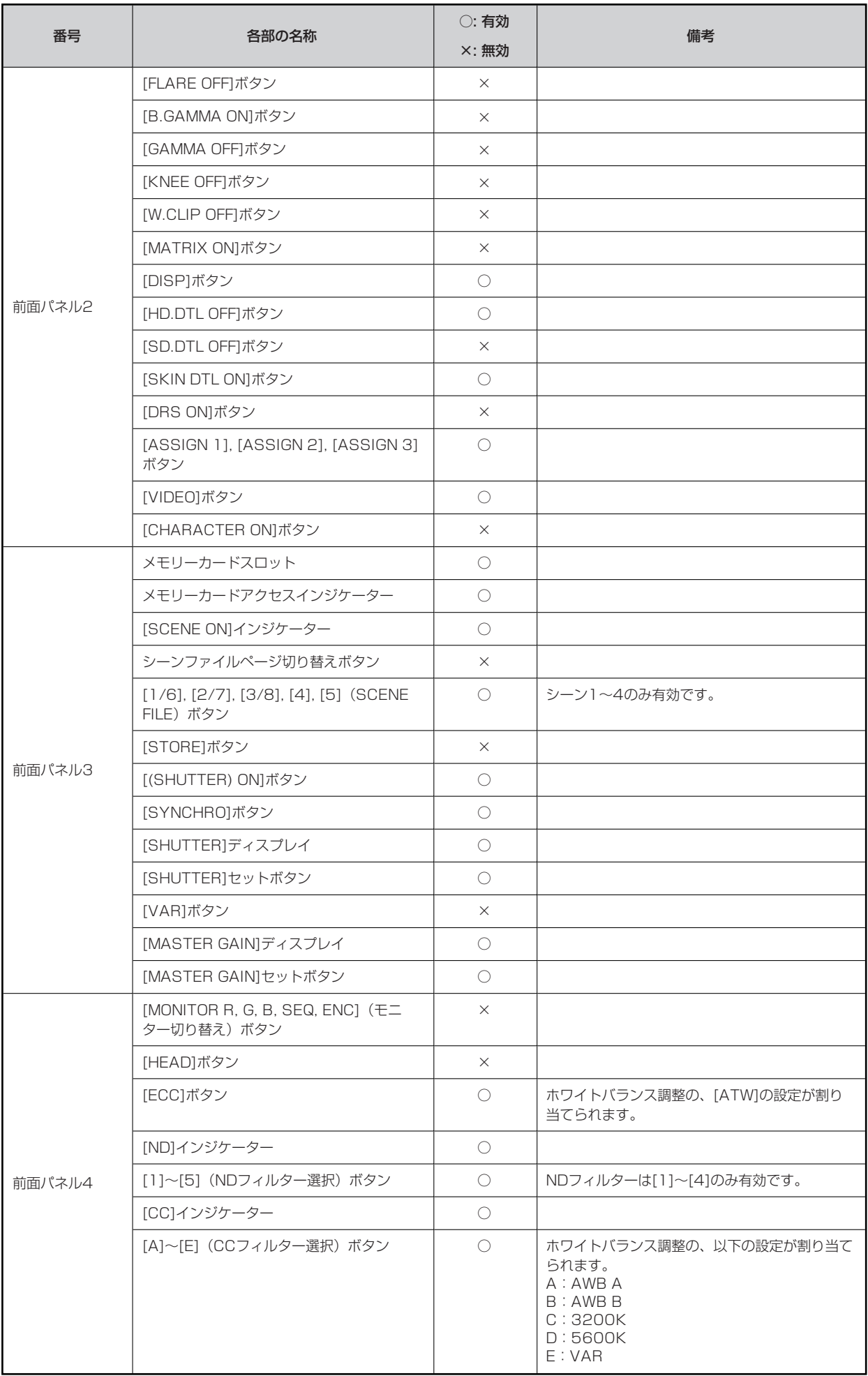

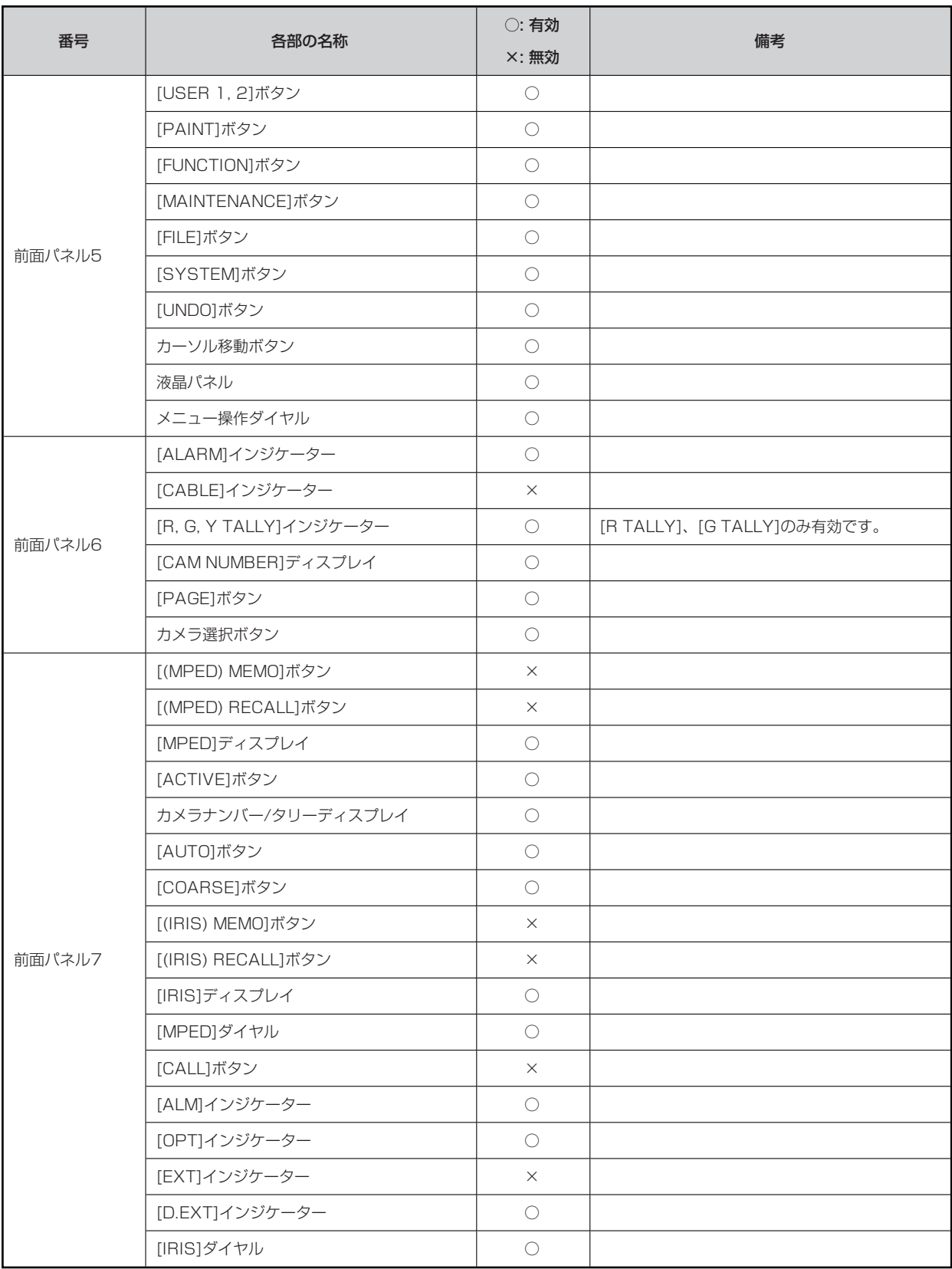

# **MSUメニュー(AW-UE150接続時)**

#### **MSUメニュー一覧**

4KインテグレーテッドカメラAW-UE150と接続しているときのMSUメニューです。

#### **图 NOTE**

● メニュー操作を行うには、本機のシステムバージョンをV4.70-00-0.00以降にアップグレードしてください。

メニューの操作方法については、取扱説明書の下記の項目をご覧ください。

「メニュー表示のしかたとメニュー構成」

![](_page_7_Picture_265.jpeg)

![](_page_8_Picture_291.jpeg)

![](_page_9_Picture_54.jpeg)

![](_page_10_Picture_367.jpeg)

![](_page_11_Picture_87.jpeg)

![](_page_12_Picture_211.jpeg)

![](_page_13_Picture_248.jpeg)

### **PAINT**

#### **1 PAINT SW**

![](_page_14_Picture_172.jpeg)

![](_page_14_Picture_173.jpeg)

# **2 SHUTTER SPEED**

![](_page_15_Picture_317.jpeg)

![](_page_15_Picture_318.jpeg)

**3 PED**

![](_page_15_Picture_319.jpeg)

![](_page_15_Picture_320.jpeg)

### **4 CHROMA**

![](_page_16_Figure_2.jpeg)

![](_page_16_Picture_264.jpeg)

# **5 GAIN**

![](_page_16_Picture_265.jpeg)

![](_page_16_Picture_266.jpeg)

# **6 WHITE BALANCE**

![](_page_17_Picture_379.jpeg)

![](_page_17_Picture_380.jpeg)

# **7 GAMMA**

![](_page_17_Picture_381.jpeg)

![](_page_17_Picture_382.jpeg)

### **8 BLACK GAMMA**

![](_page_18_Figure_2.jpeg)

![](_page_18_Picture_319.jpeg)

### **9 KNEE**

![](_page_18_Picture_320.jpeg)

![](_page_18_Picture_321.jpeg)

# **10 WHITE CLIP**

![](_page_19_Picture_224.jpeg)

![](_page_19_Picture_225.jpeg)

### **11 DRS**

![](_page_19_Picture_226.jpeg)

![](_page_19_Picture_227.jpeg)

# **12 DTL**

![](_page_20_Picture_283.jpeg)

![](_page_20_Picture_284.jpeg)

![](_page_20_Picture_285.jpeg)

# **13 DC DTL**

![](_page_21_Picture_326.jpeg)

![](_page_21_Picture_327.jpeg)

# **14 MATRIX**

![](_page_21_Picture_328.jpeg)

![](_page_21_Picture_329.jpeg)

# **15 COLOR CORRE**

![](_page_22_Picture_374.jpeg)

![](_page_22_Picture_375.jpeg)

![](_page_22_Picture_376.jpeg)

![](_page_23_Figure_1.jpeg)

![](_page_23_Picture_359.jpeg)

# **16 DNR**

![](_page_24_Picture_216.jpeg)

![](_page_24_Picture_217.jpeg)

# **17 BRIGHTNESS**

![](_page_24_Picture_218.jpeg)

![](_page_24_Picture_219.jpeg)

#### **FUNCTION**

#### **1 SYSTEM CAM** د بال ساخت بالمستقبل بين المستقبل بين المستقبل بين المستقبل بين المستقبل بين المستقبل بين المستقبل بين المستقب<br>المستقبل المستقبل بين المستقبل بين المستقبل بين المستقبل بين المستقبل بين المستقبل بين المستقبل بين المستقبل ヒ 1 2 <u>SYSTEM</u><br>CAM<br>Tang CLOP O **SYSTEM** AUTO IRIS CAM **SET**  $\blacktriangleright$ CLOP OUT | MARKER | CLOP ADJ |  $\blacktriangle$ YI  $YI+Mg$   $YI$ CLOP H CLOP V  $1/1$  $\overline{2}$  $\mathbf{0}$  $\mathbf 0$  $\overline{\text{sw}}$  $\overline{\mathbf{v}}$ ピ **OFF** CLOP OUT | MARKER | CLOP ADJ YI | YI+Mg | YI

![](_page_25_Picture_240.jpeg)

#### **2 AUTO IRIS SET**

![](_page_25_Figure_5.jpeg)

![](_page_25_Picture_241.jpeg)

#### **MAINTENANCE**

#### **1 CCU MENU CNT**

AW-UE150接続時は使用しません。

(各項目のパラメーターに「---」が表示されます。)

#### **2 CAMERA MENU CNT**

![](_page_26_Figure_6.jpeg)

![](_page_26_Picture_152.jpeg)

#### **3 MSU SETTING**

操作、設定方法については、取扱説明書の下記の項目をご覧ください。

**▶ [MAINTENANCE - 3 MSU SETTING]** 

### **SYSTEM**

#### **1 CAMERA**

![](_page_27_Picture_309.jpeg)

![](_page_27_Picture_310.jpeg)

![](_page_27_Picture_311.jpeg)

#### **2 CCU**

AW-UE150接続時は使用しません。

(各項目のパラメーターに「---」が表示されます。)

# **3 CONNECT SETTING**

![](_page_28_Picture_382.jpeg)

![](_page_28_Picture_383.jpeg)

![](_page_28_Picture_384.jpeg)

![](_page_28_Picture_385.jpeg)

### **4 CAM IP SETTING**

操作、設定方法については、取扱説明書の下記の項目をご覧ください。

**◆ [SYSTEM - 4 CAM IP SETTING]** 

#### **5 MSU IP SETTING**

操作、設定方法については、取扱説明書の下記の項目をご覧ください。

**→ [SYSTEM - 5 MSU IP SETTING]**